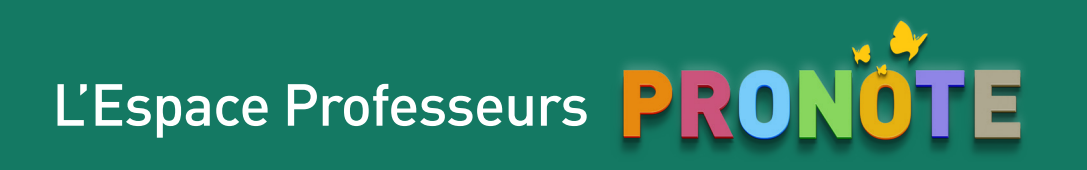

# QCM

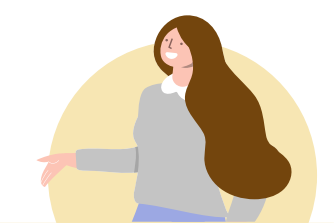

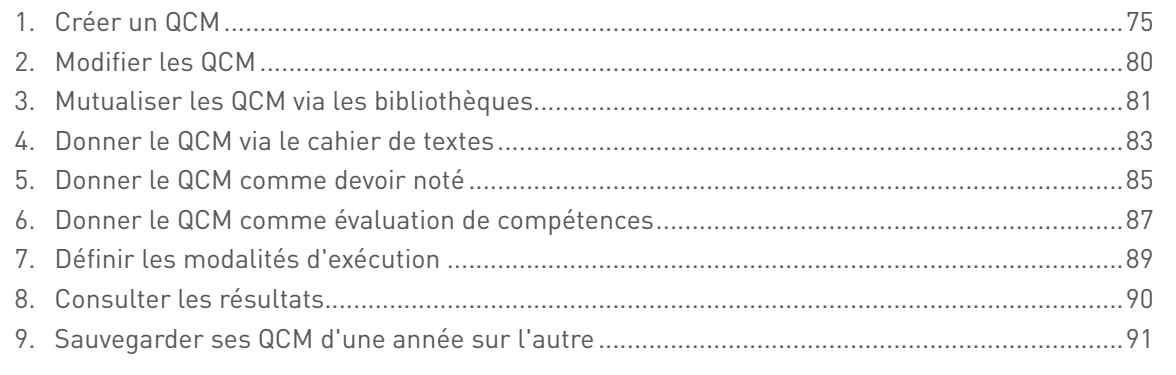

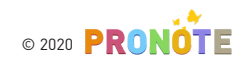

### <span id="page-1-0"></span>1. Créer un QCM

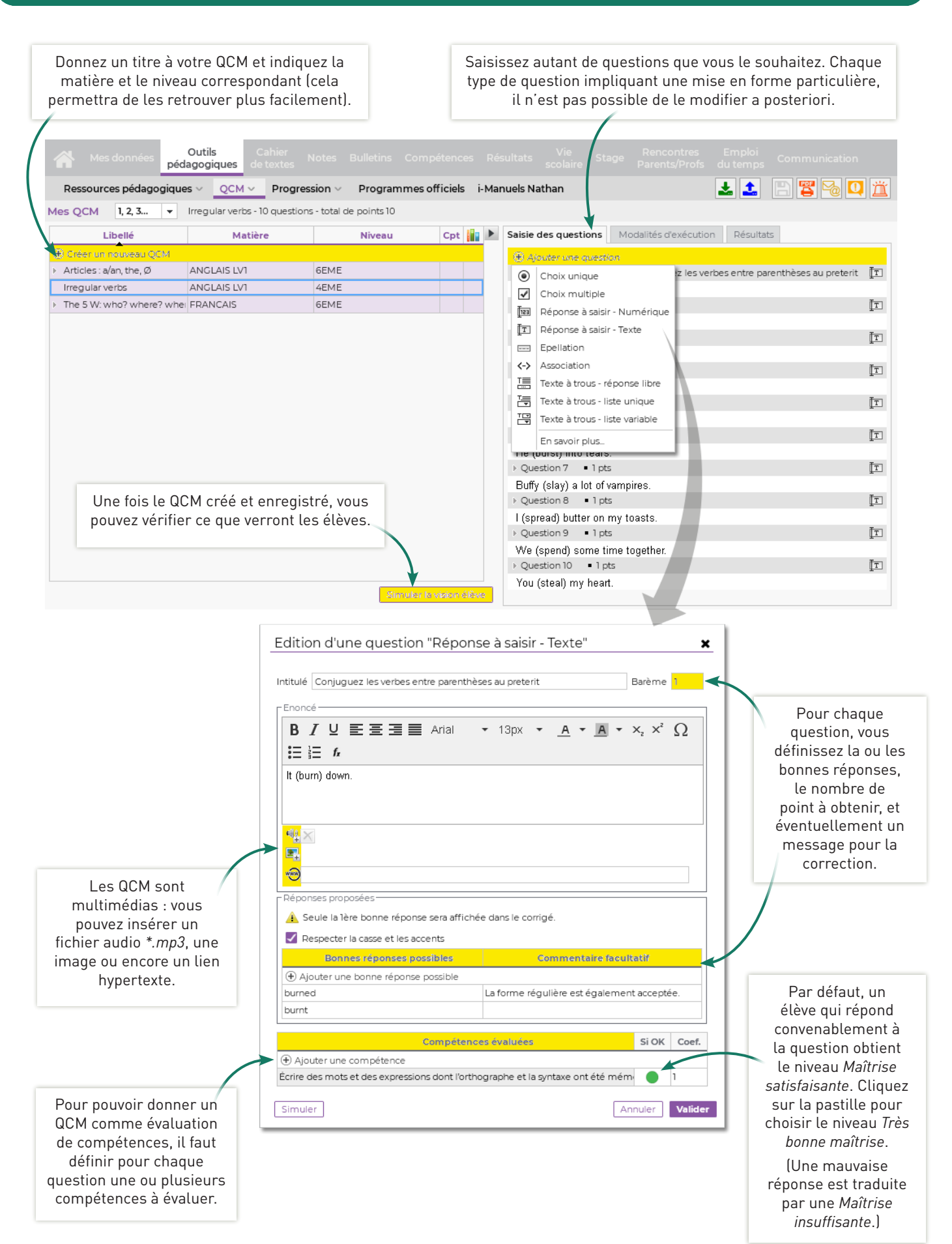

75 © 2020

#### Question à choix unique

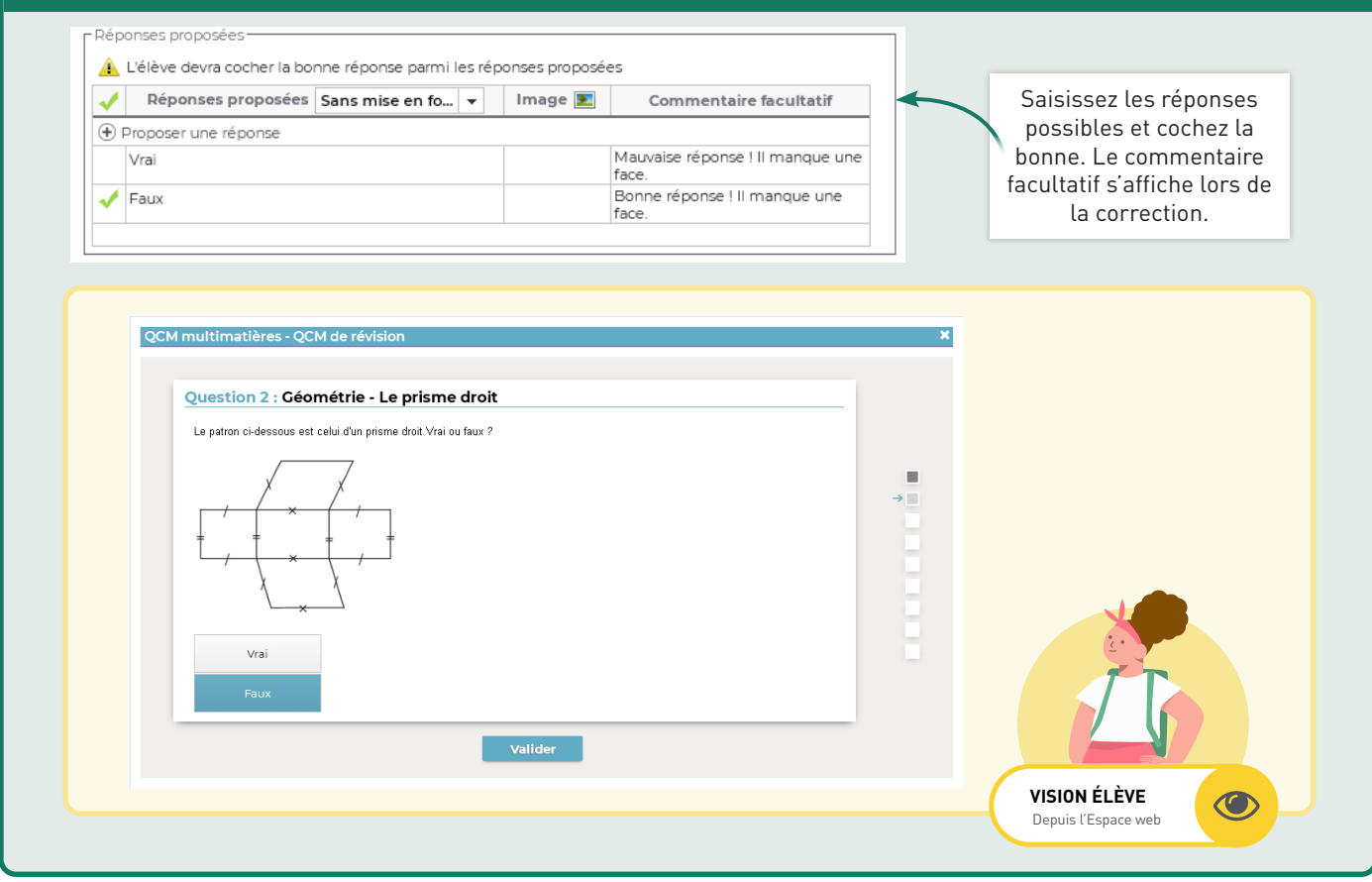

#### Question à choix multiple FRéponses proposées A L'élève devra cocher les bonnes réponses parmi les réponses proposées Réponses proposées Sans mise en fo... v Image Commentaire facultatif + Proposer une réponse Saisissez les réponses On peut dire : "What is it?" mais<br>pas "What is she?". Cela ne<br>s'applique pas à une personne. What possibles et cochez les bonnes réponses. Le When "Quand est-elle ?" n'a pas de sens. commentaire facultatif Where Good! (Traduction : Où est-elle ?) s'affiche lors de la correction.  $\sqrt{\frac{1}{2}}$  Who Good! (Traduction : Qui est-elle ?) L QCM multimatières - QCM de révision Question 6 : Anglais - La forme interrogative Choisis le ou les pronoms interrogatifs qui conviennent pour compléter la question suivante<br>\_\_ is she?  $\bar{a}$  $\blacksquare$ What ×, ×, When  $\blacksquare$  $\rightarrow$ H Why Valider **VISION ÉLÈVE**   $\bigcirc$ Depuis l'Espace web

#### Réponse à saisir - Numérique / Texte

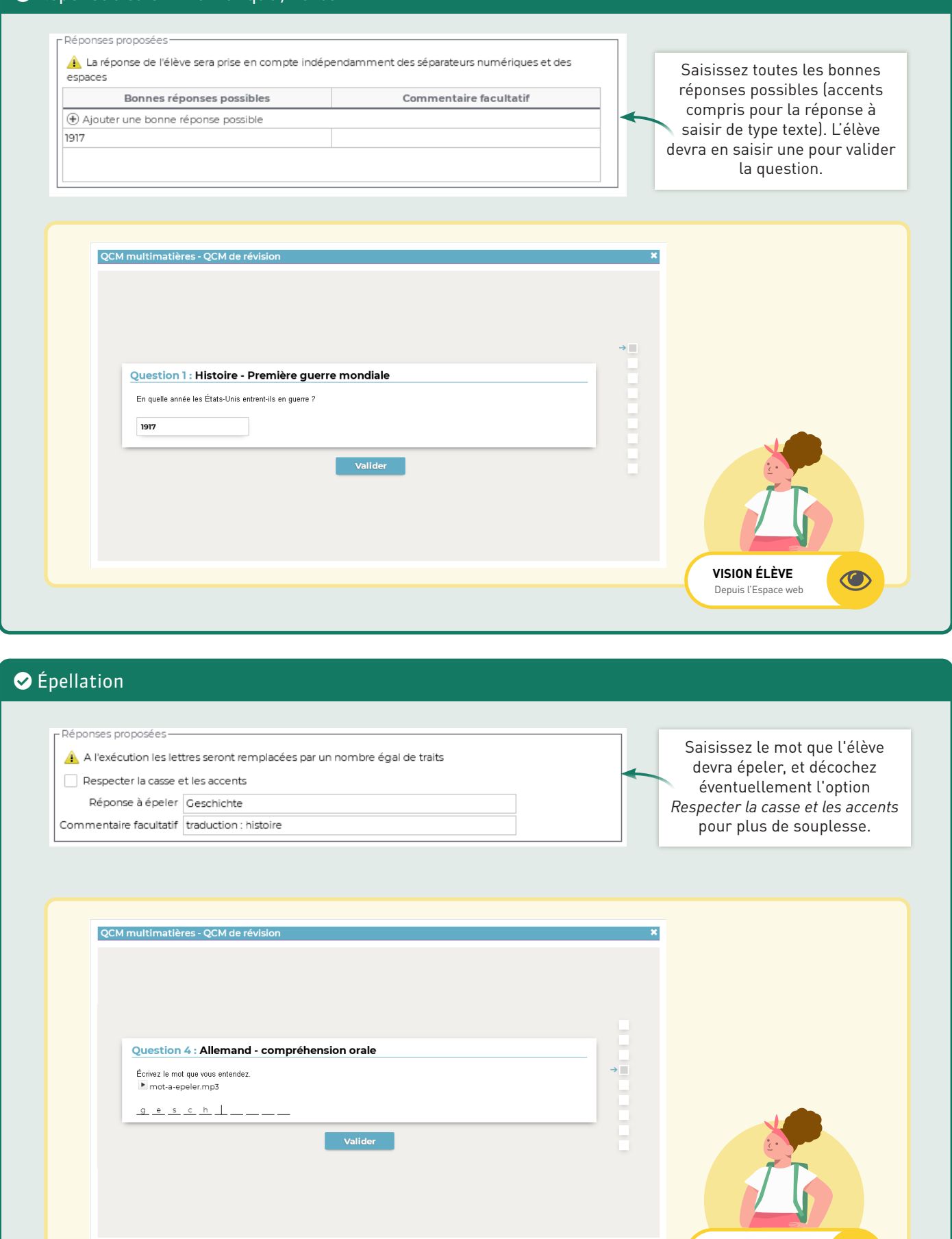

 $\bigcirc$ 

**VISION ÉLÈVE**  Depuis l'Espace web

# Outils pédagogiques > QCM

 $\times$  = 7

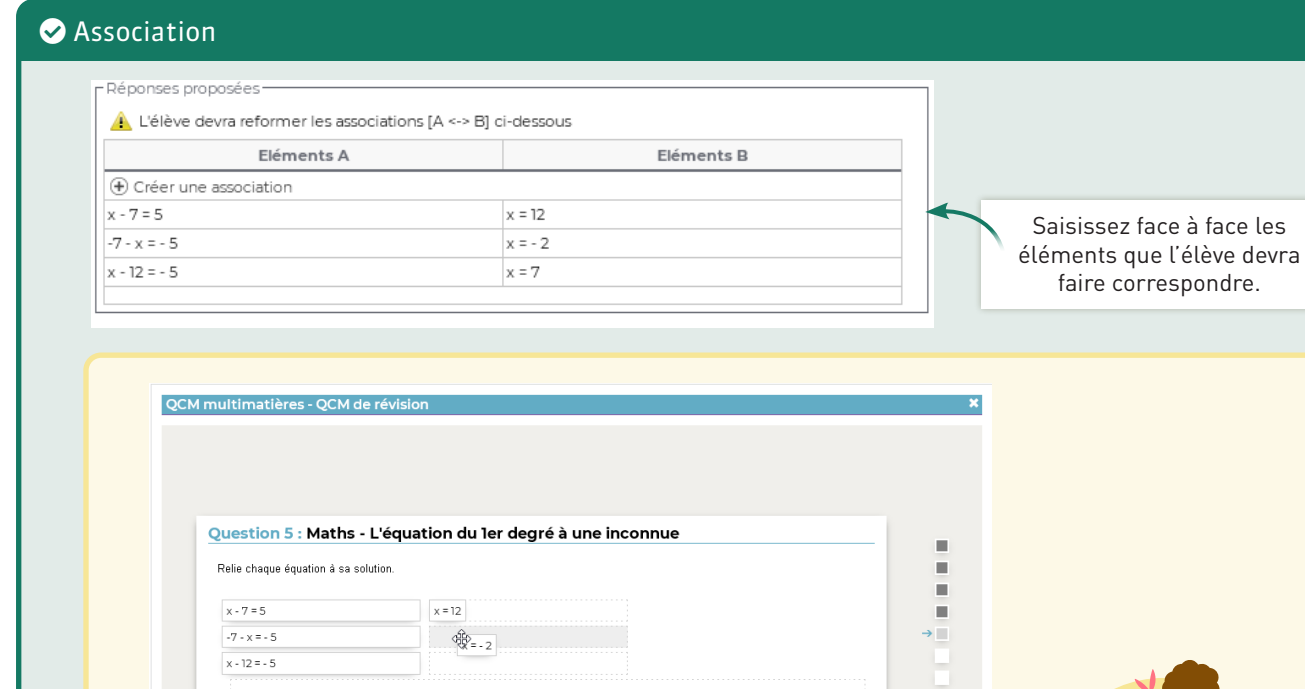

Valider

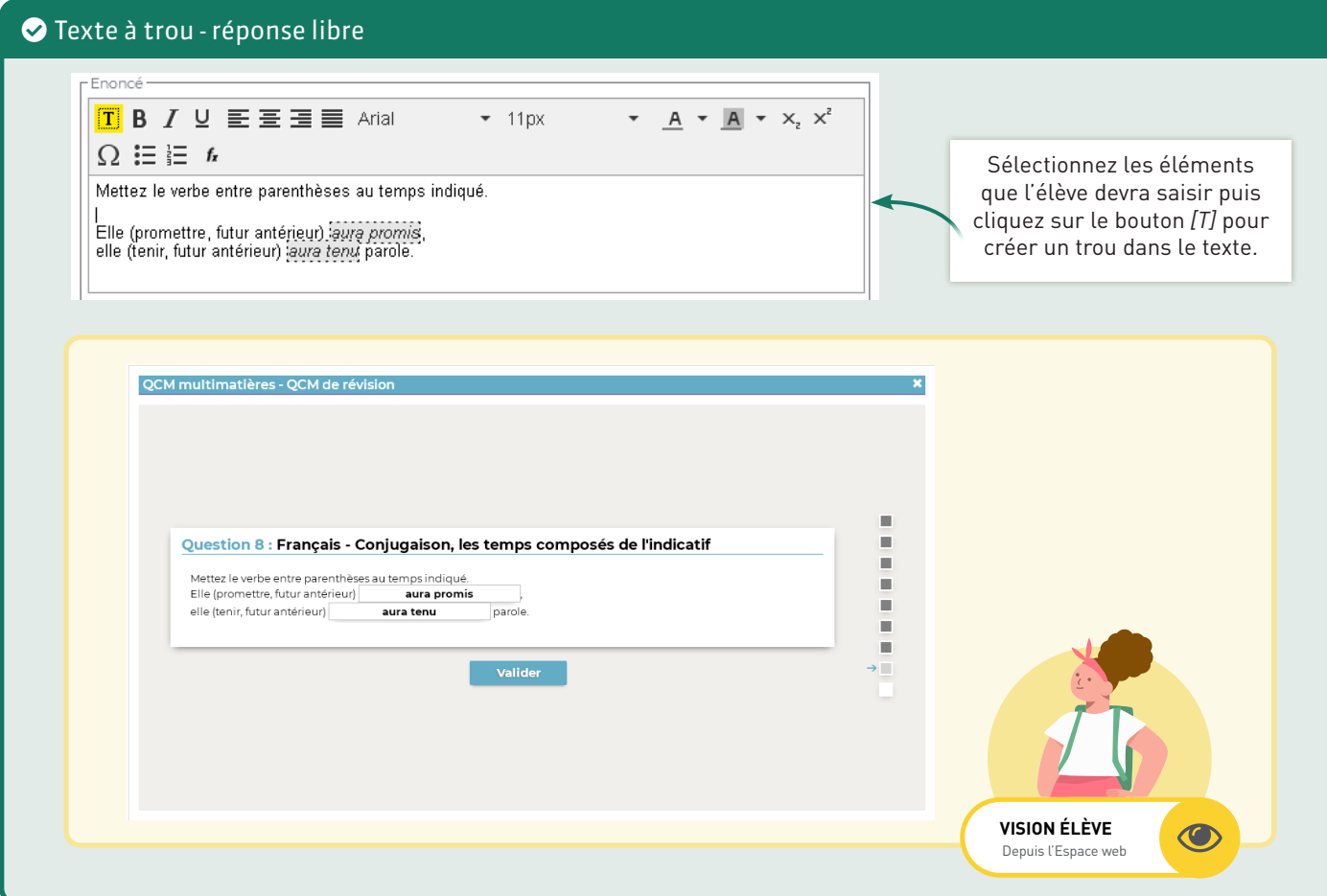

### 78 © 2020

**VISION ÉLÈVE**  Depuis l'Espace web

 $\bigcirc$ 

#### Texte à trou - liste unique

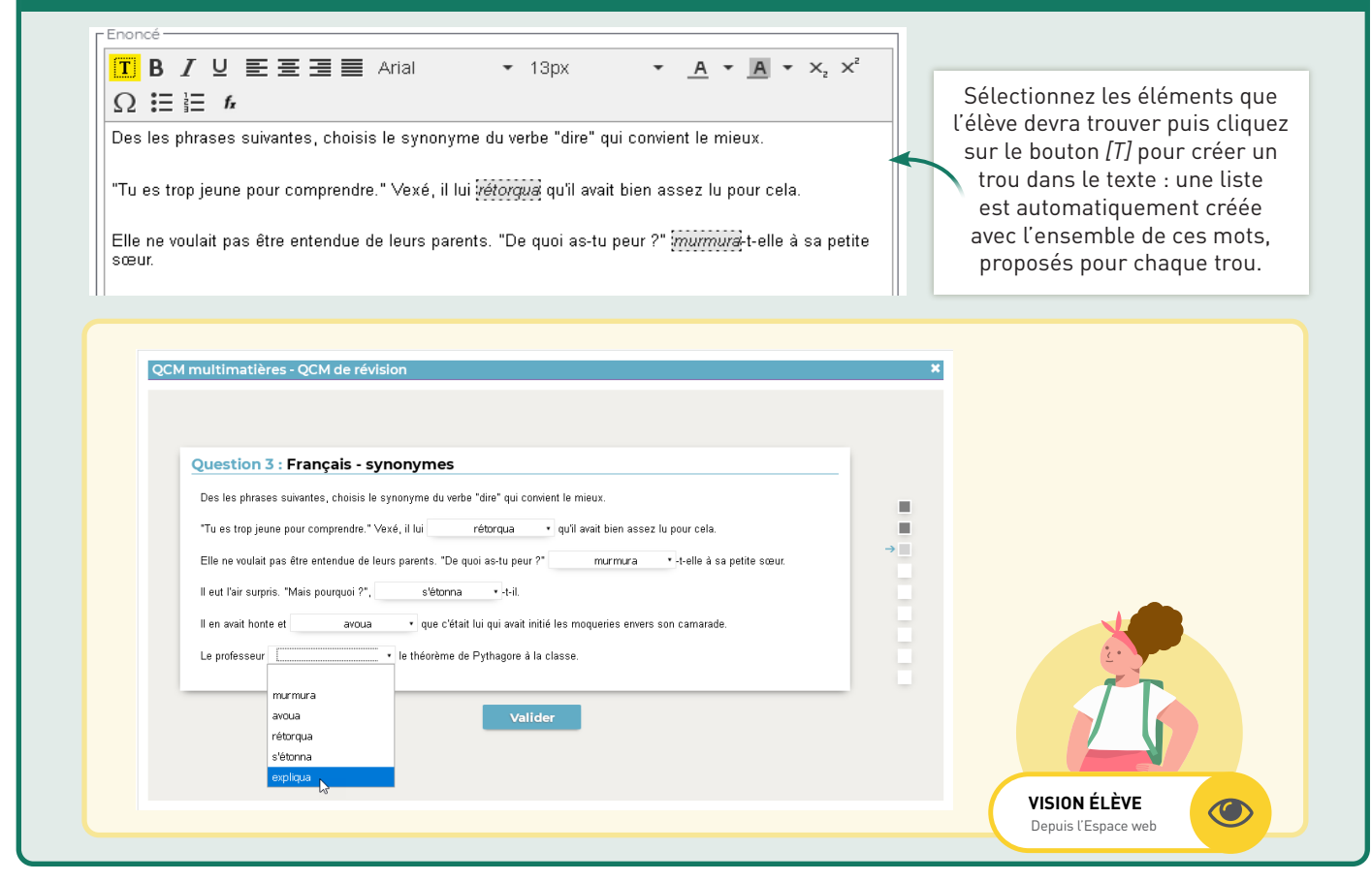

#### Texte à trou - liste variable

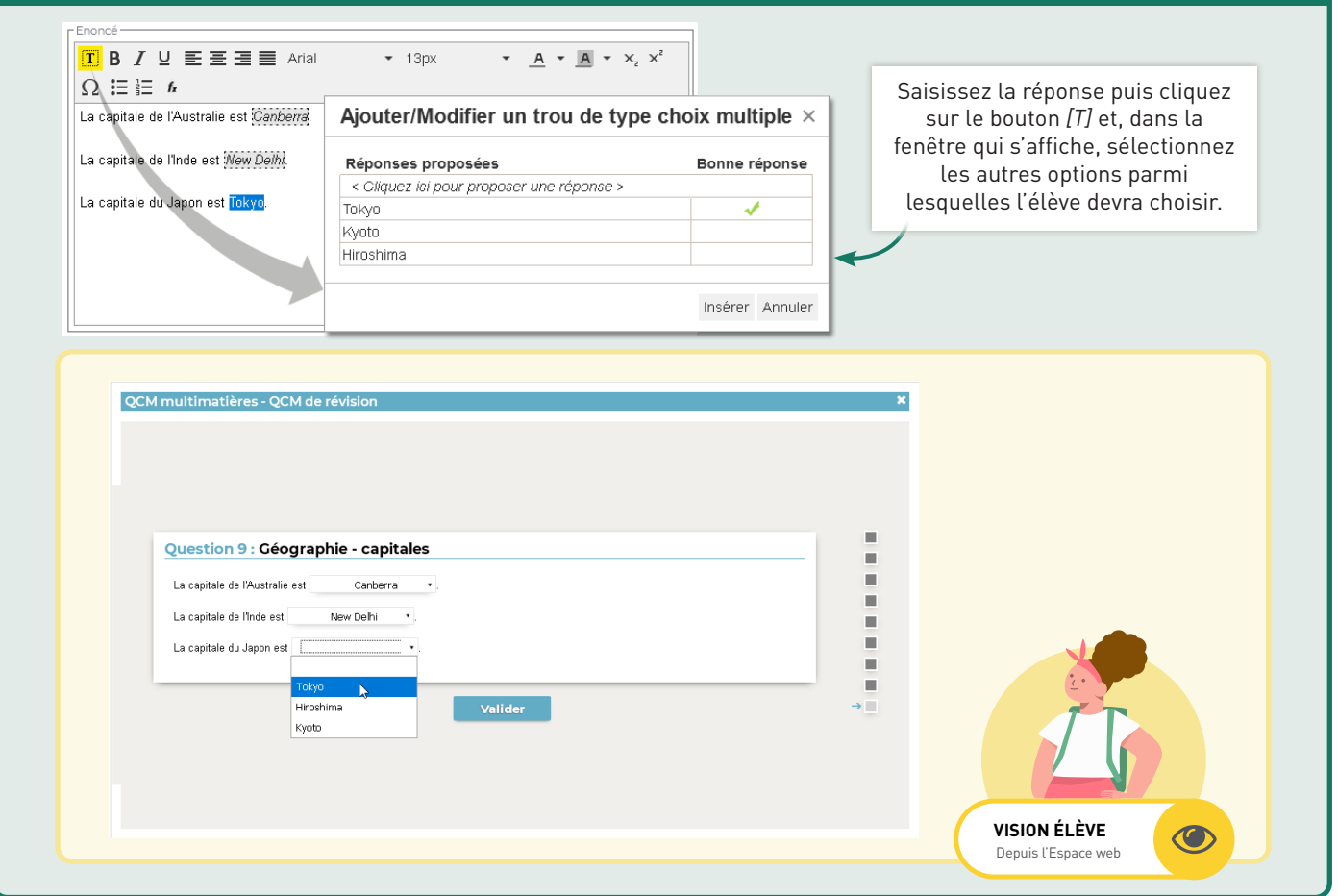

#### 79 © 2020

### <span id="page-6-0"></span>2. Modifier les QCM

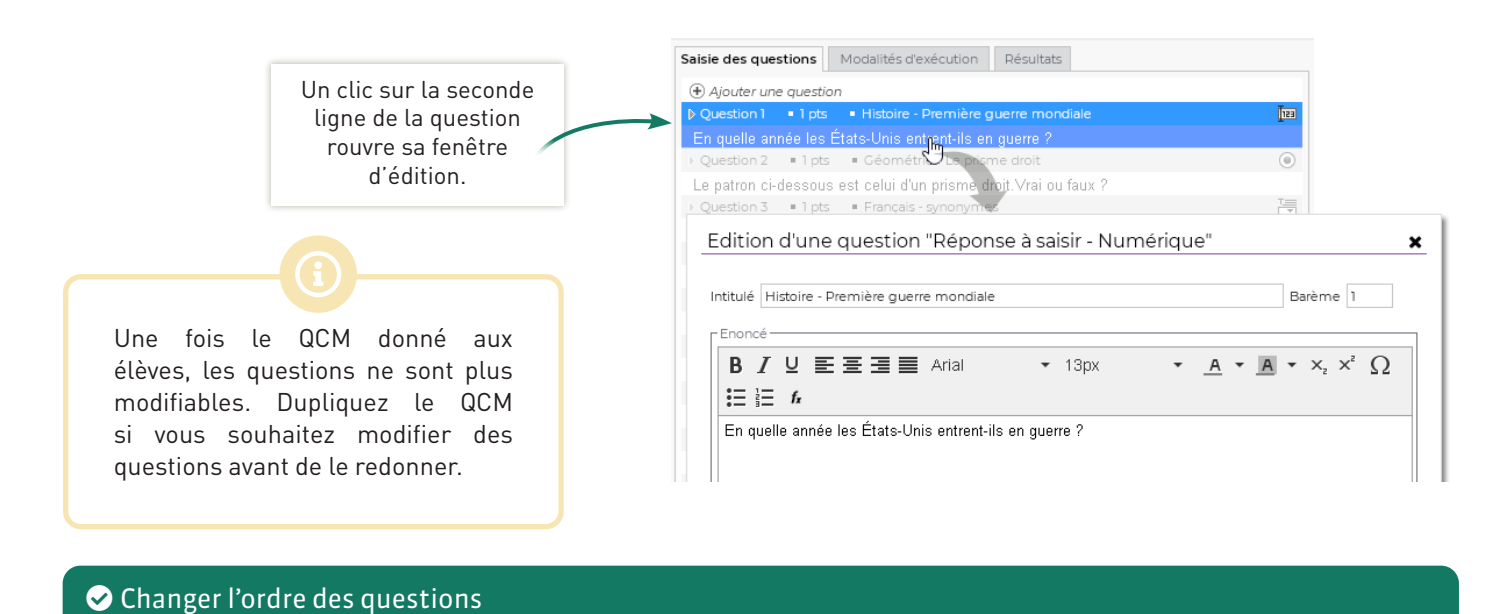

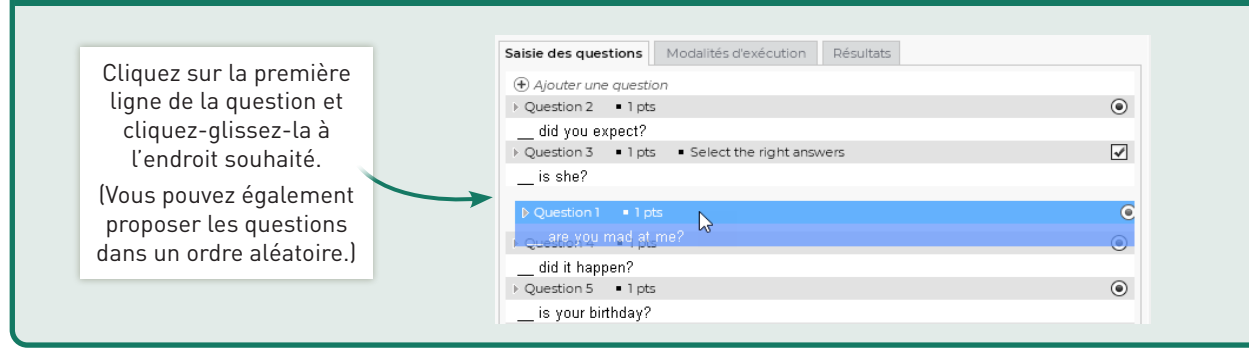

#### Supprimer une question

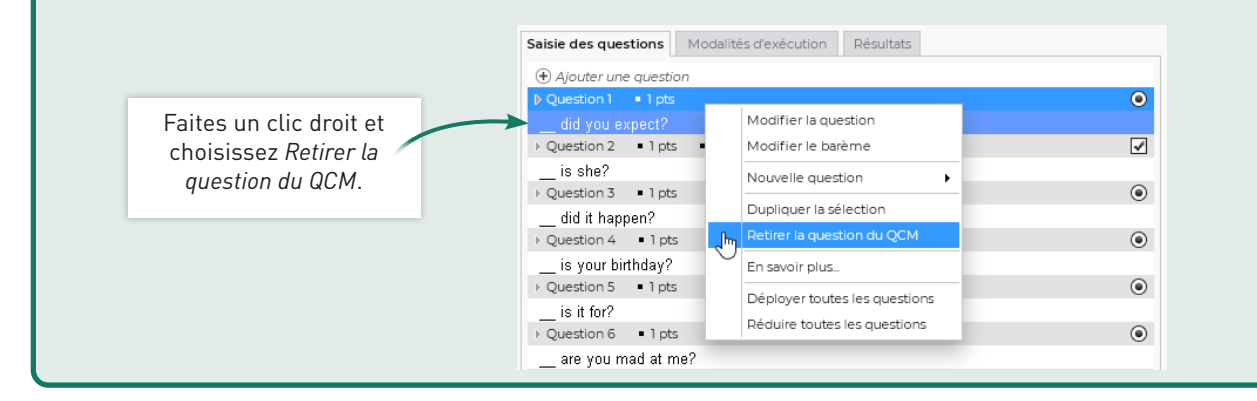

#### O Dupliquer une question

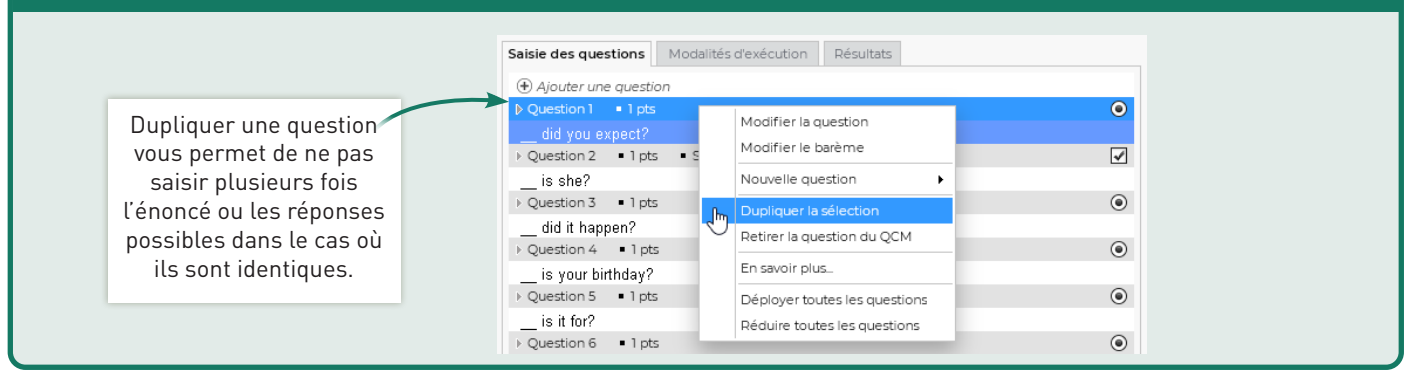

#### <span id="page-7-0"></span> Dupliquer un QCM Libellé Matière **Niveau** Cpt | E + Créer un nouveau QCM > Articles : a/an. the. Ø ANGLAIS LV1 6EME Vous pouvez dupliquer un QCM h ANGLAIS LV1 4EME  $\overline{2}$ avec toutes ses questions. Cela Irrequiar verbs peut être pratique, par exemple, The 5 W: who? where? when FRANCAIS 6EME pour créer un QCM de contrôle Modifier similaire à un QCM d'entraînement. Dupliquer un QCM **同** Supprimer Copier dans "QCM collaboratifs' Simuler la vision élève

## 3. Mutualiser les QCM via les bibliothèques

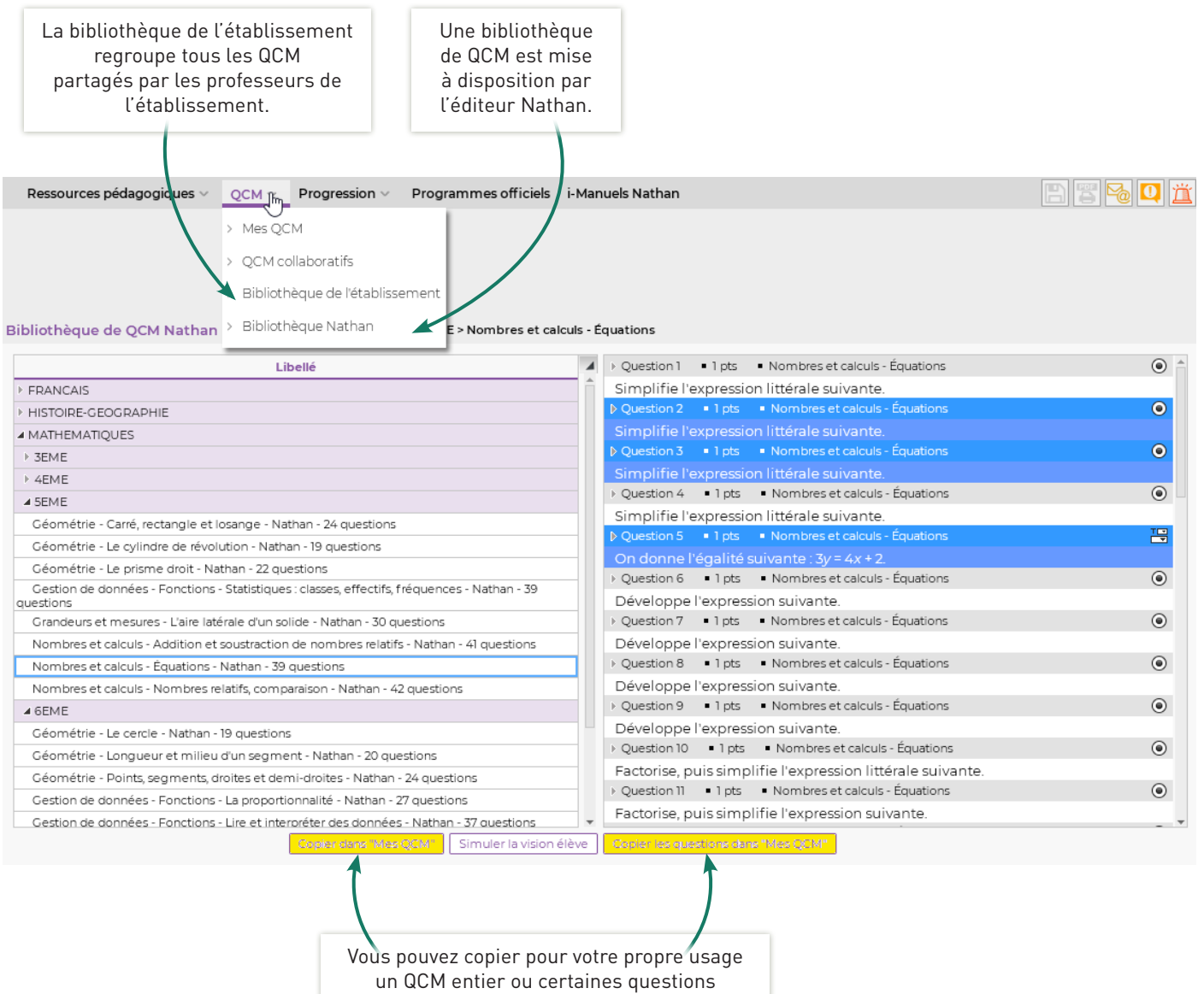

#### Outils pédagogiques > QCM

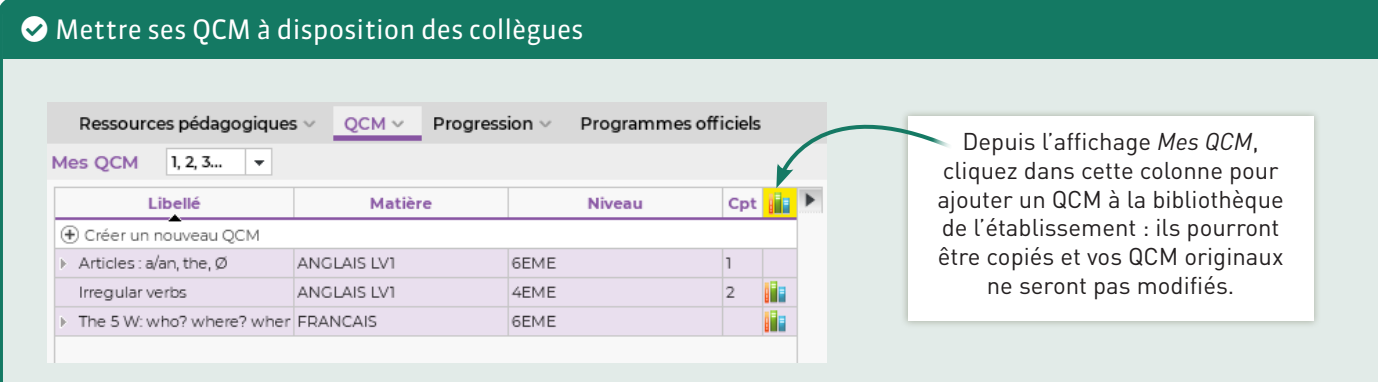

#### Élaborer des QCM en commun

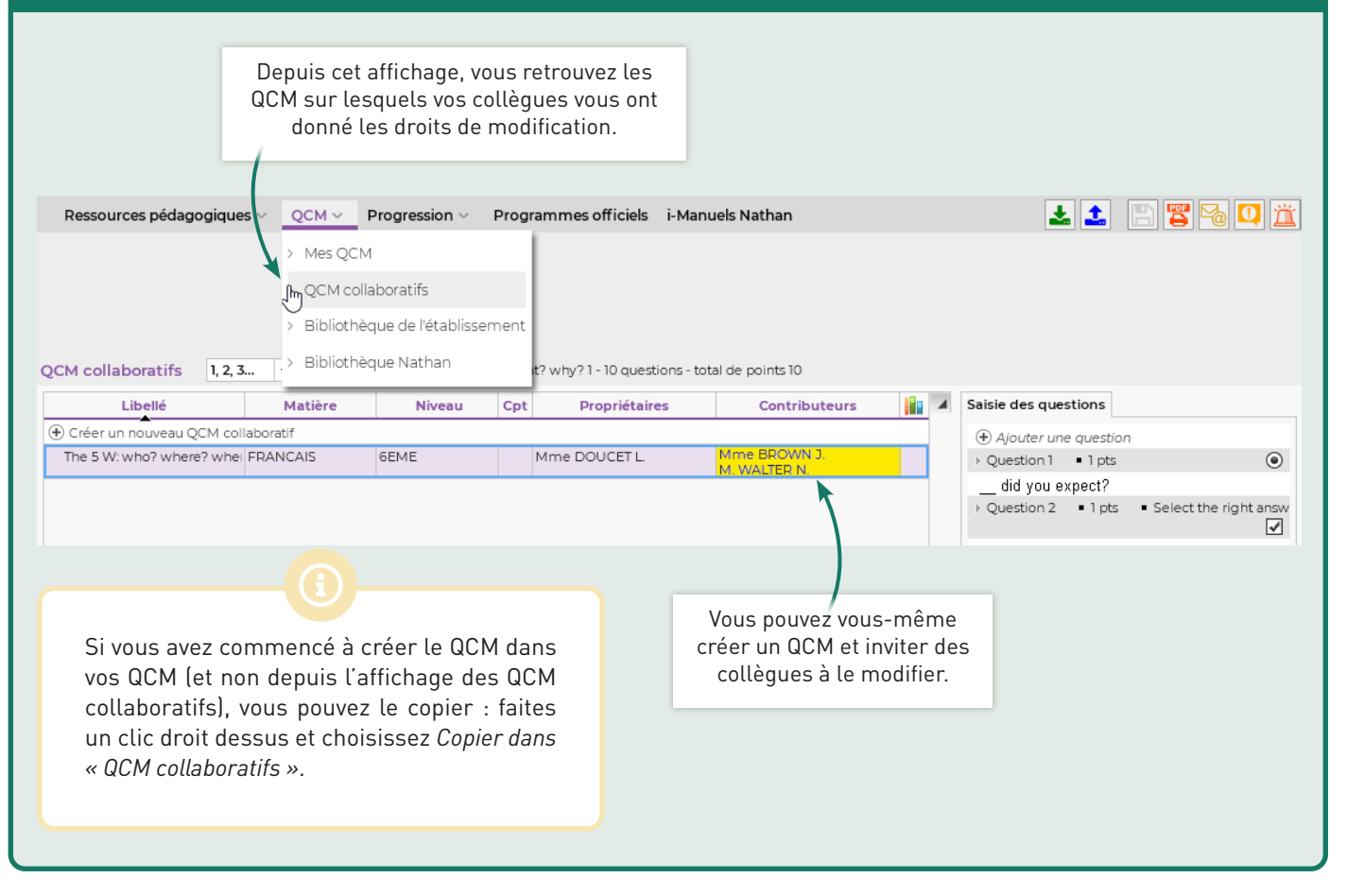

#### <span id="page-9-0"></span>4. Donner le QCM via le cahier de textes

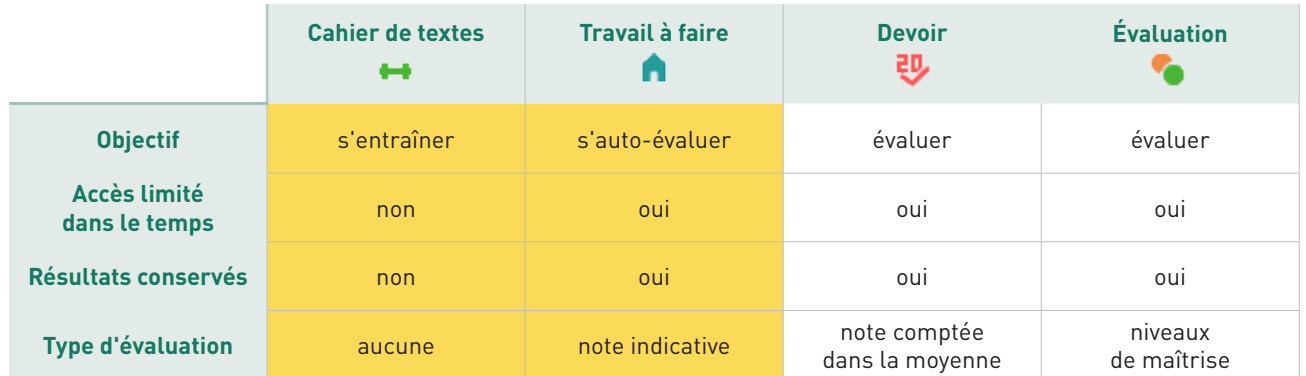

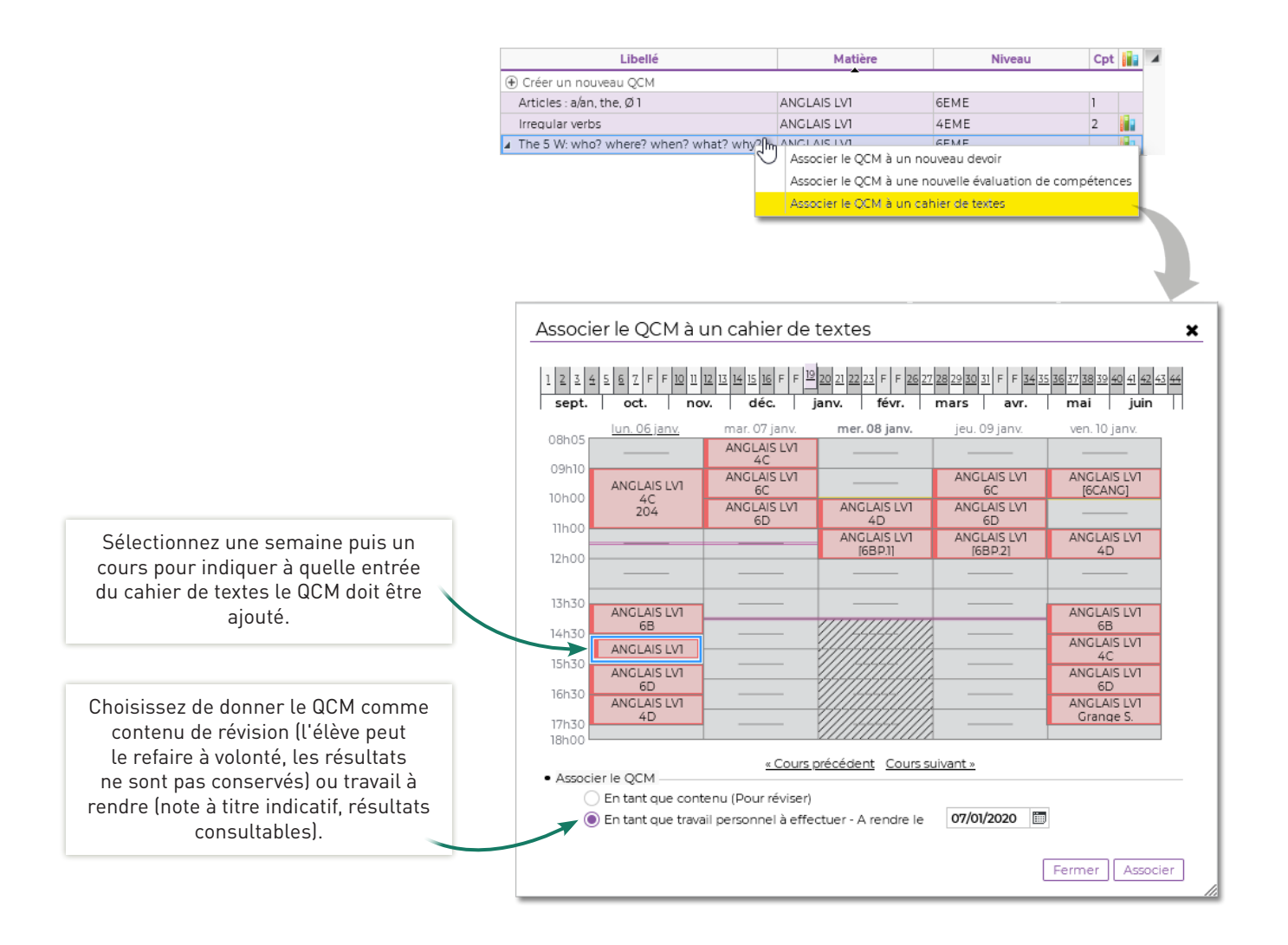

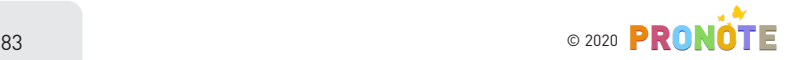

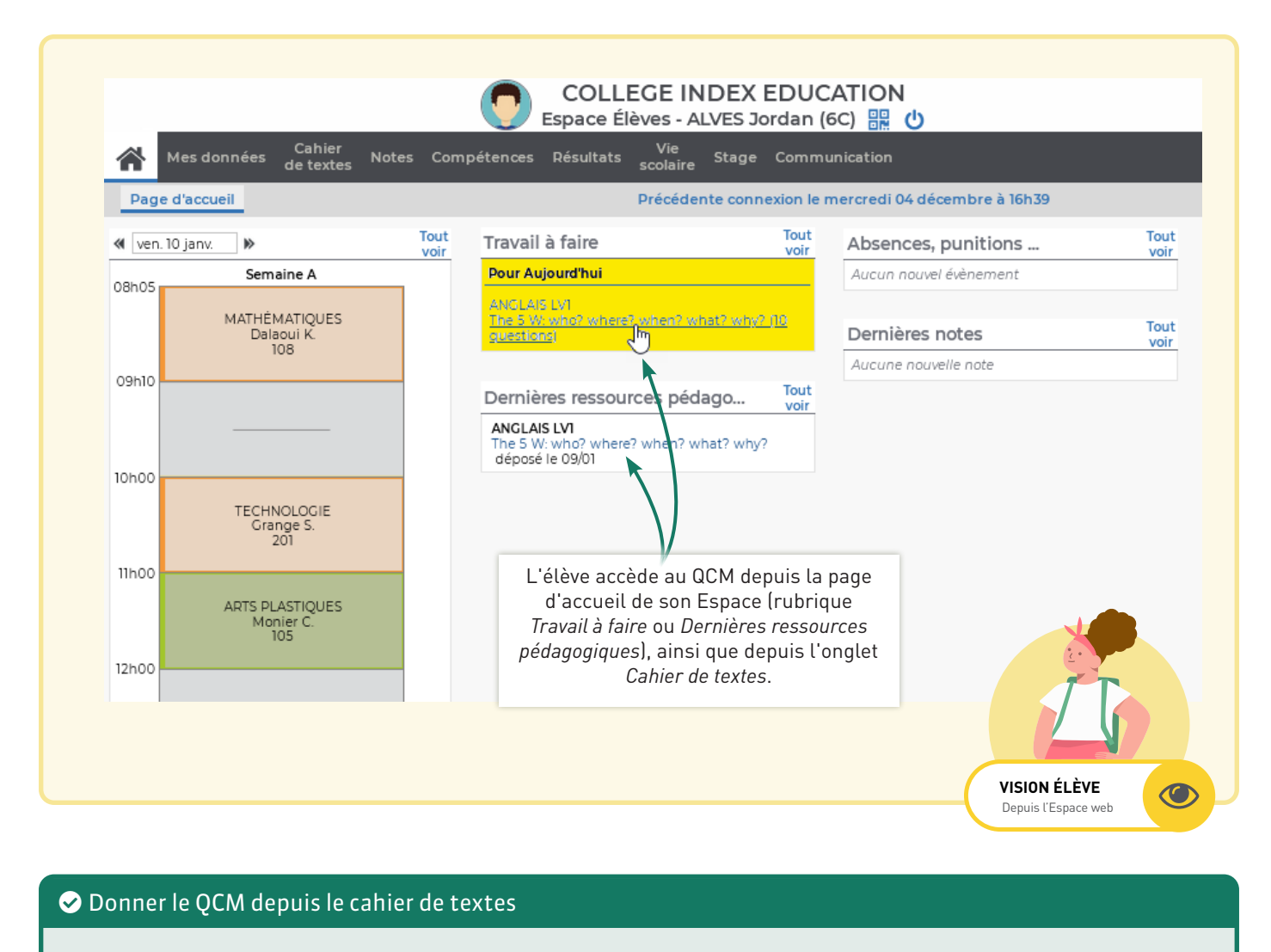

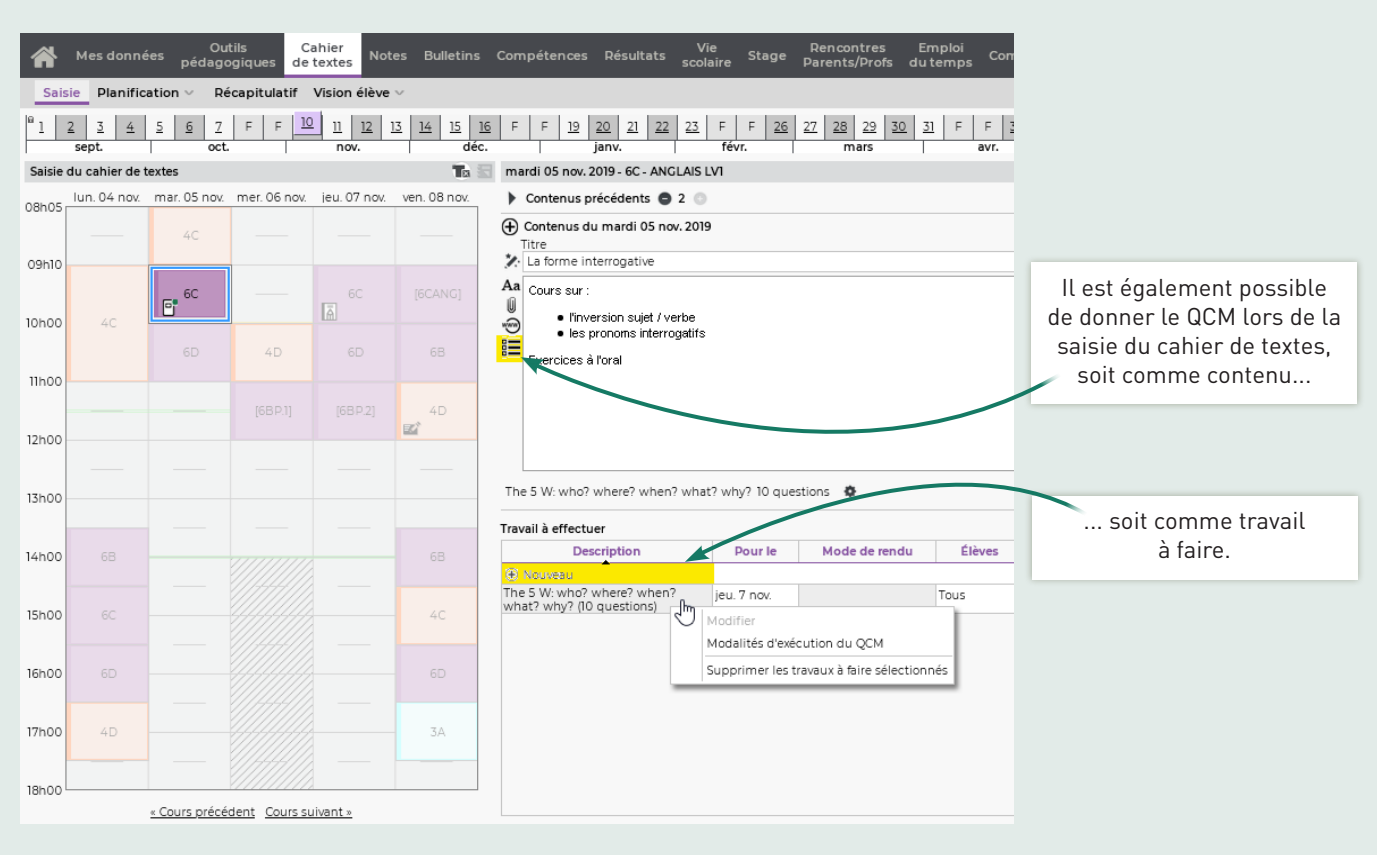

## <span id="page-11-0"></span>5. Donner le QCM comme devoir noté

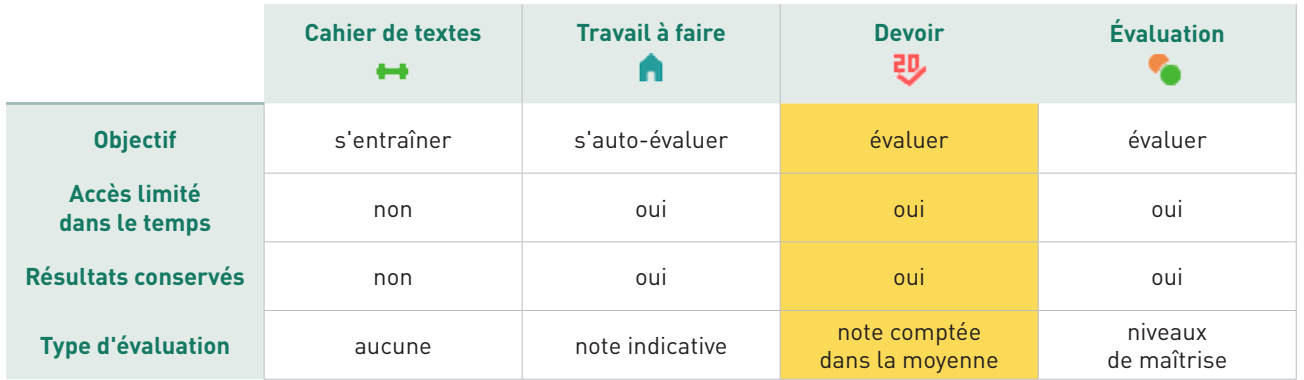

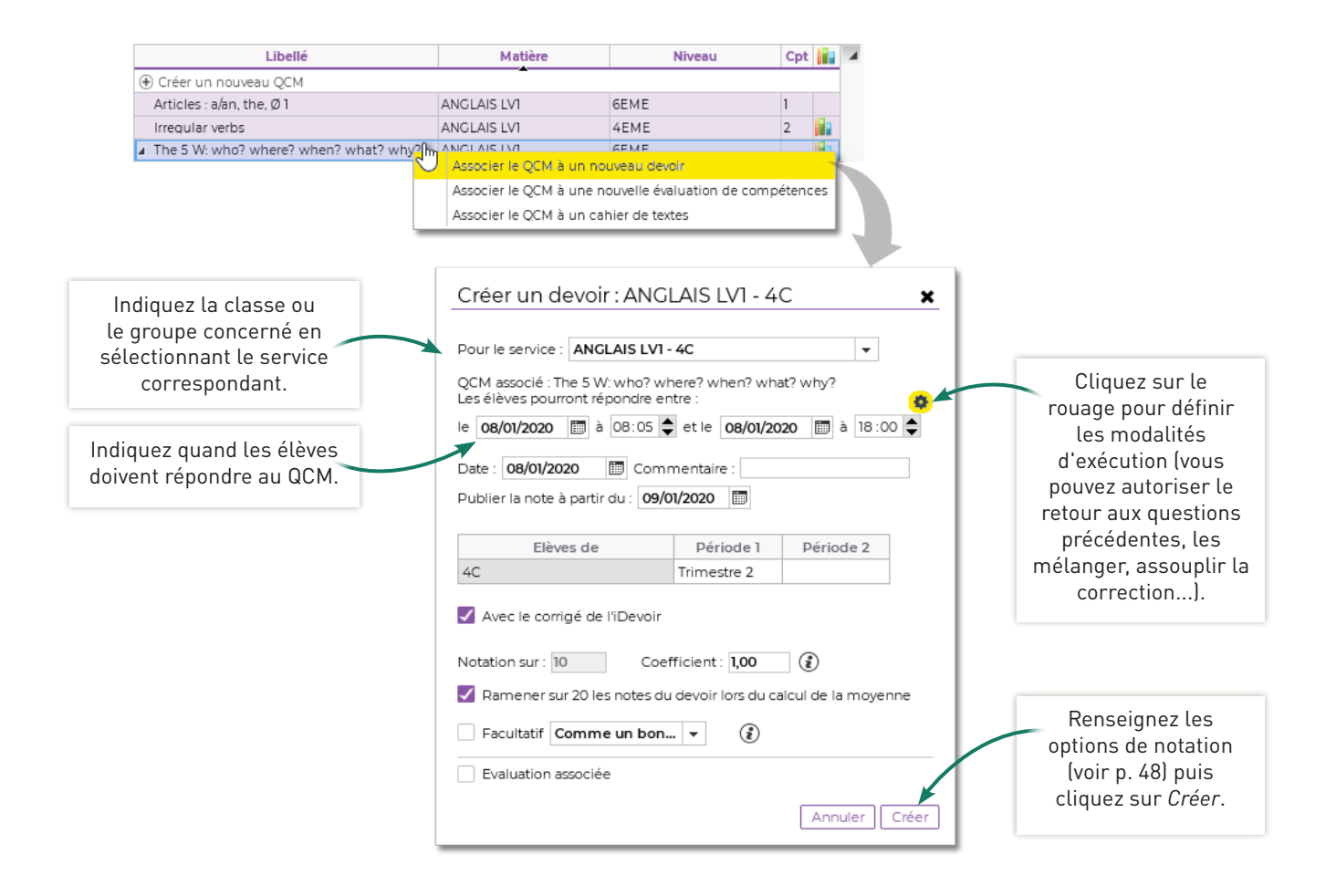

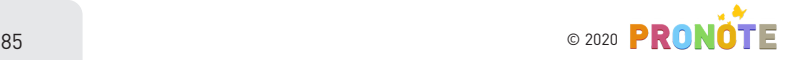

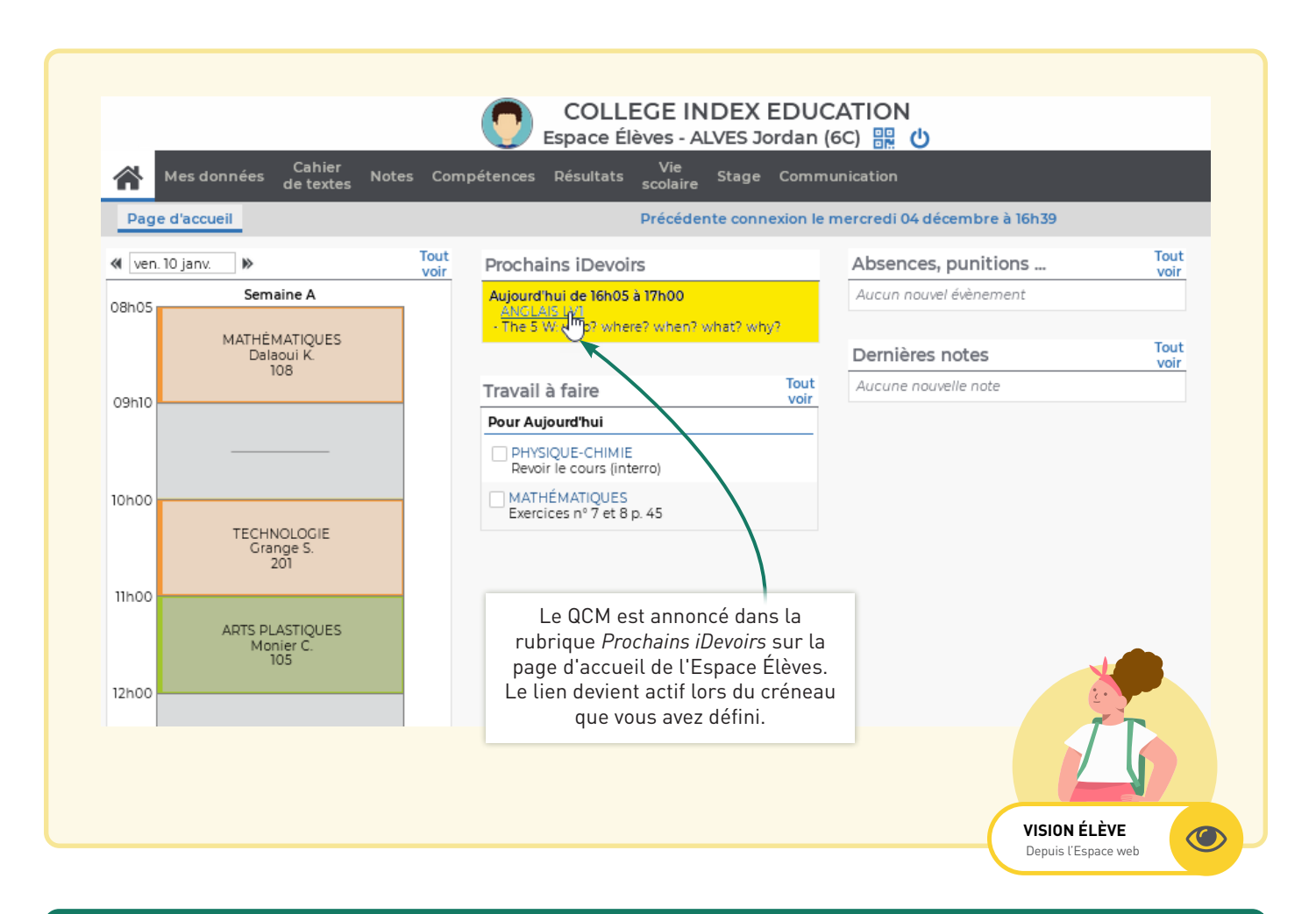

### Donner le QCM en créant un devoir

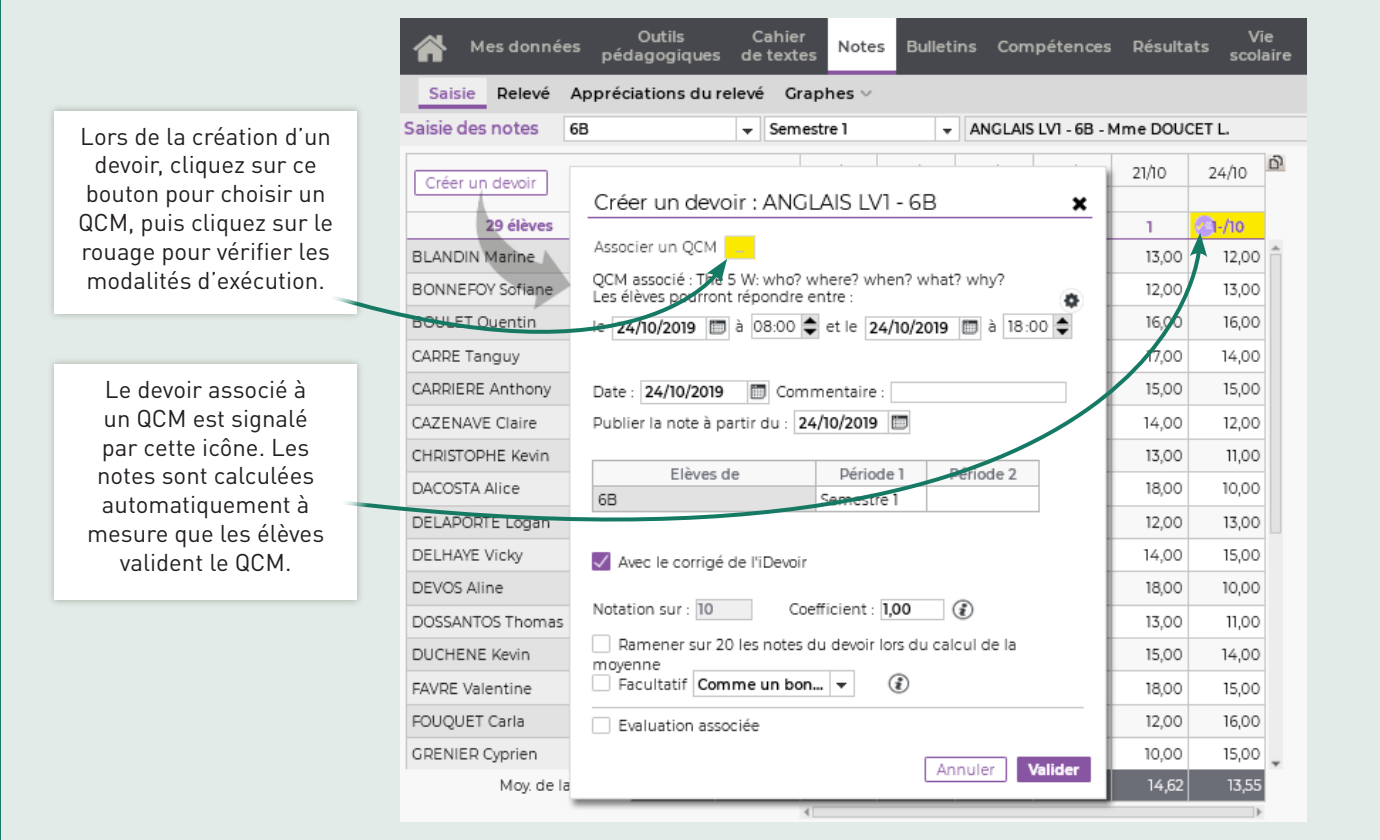

### <span id="page-13-0"></span>6. Donner le QCM comme évaluation de compétences

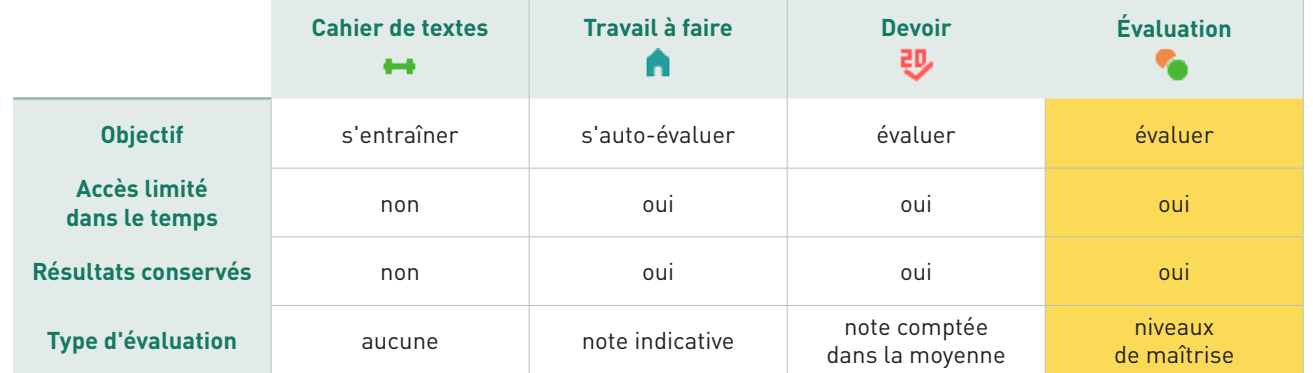

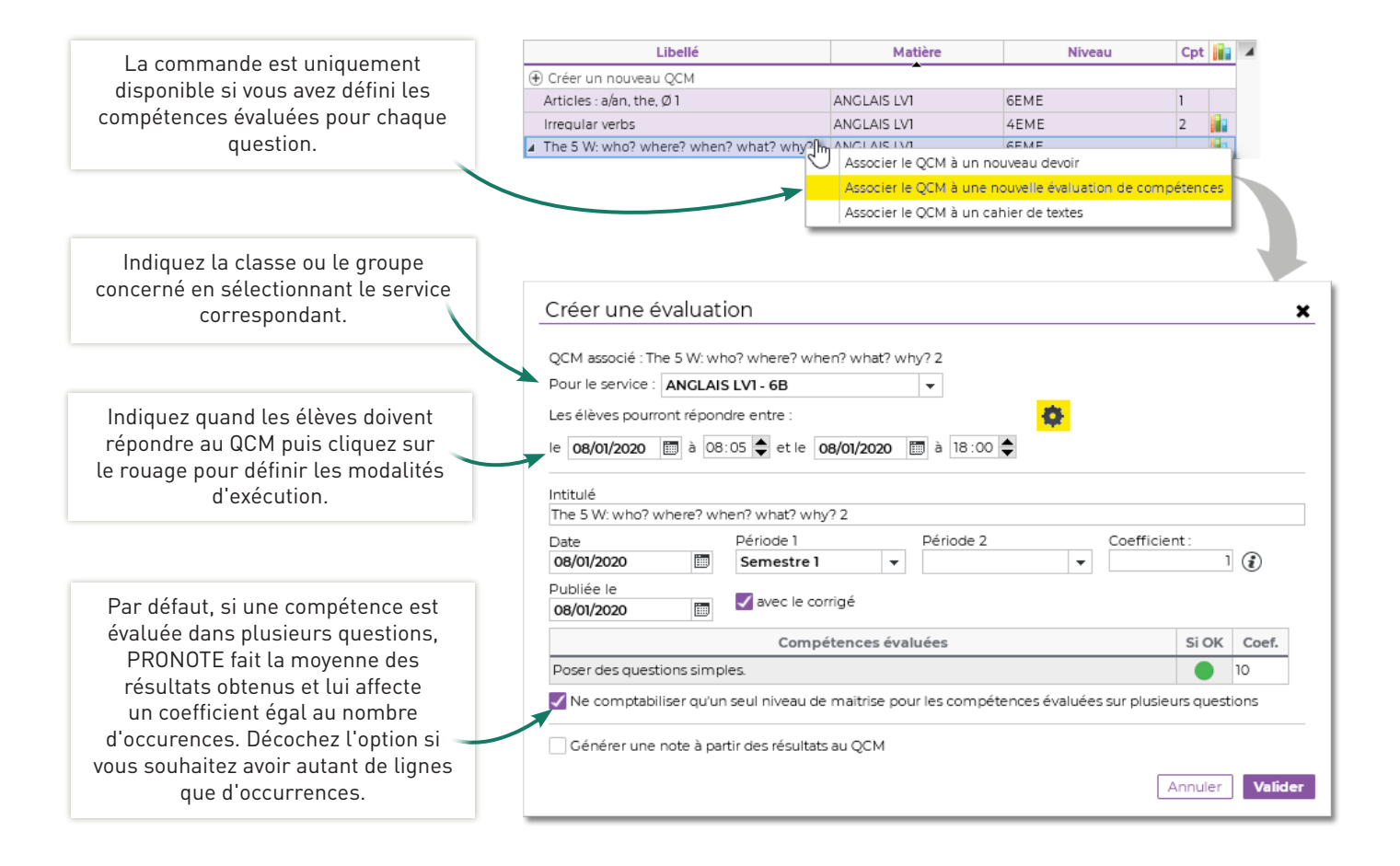

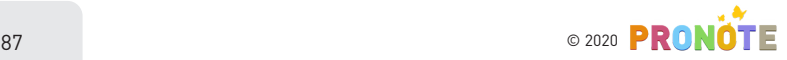

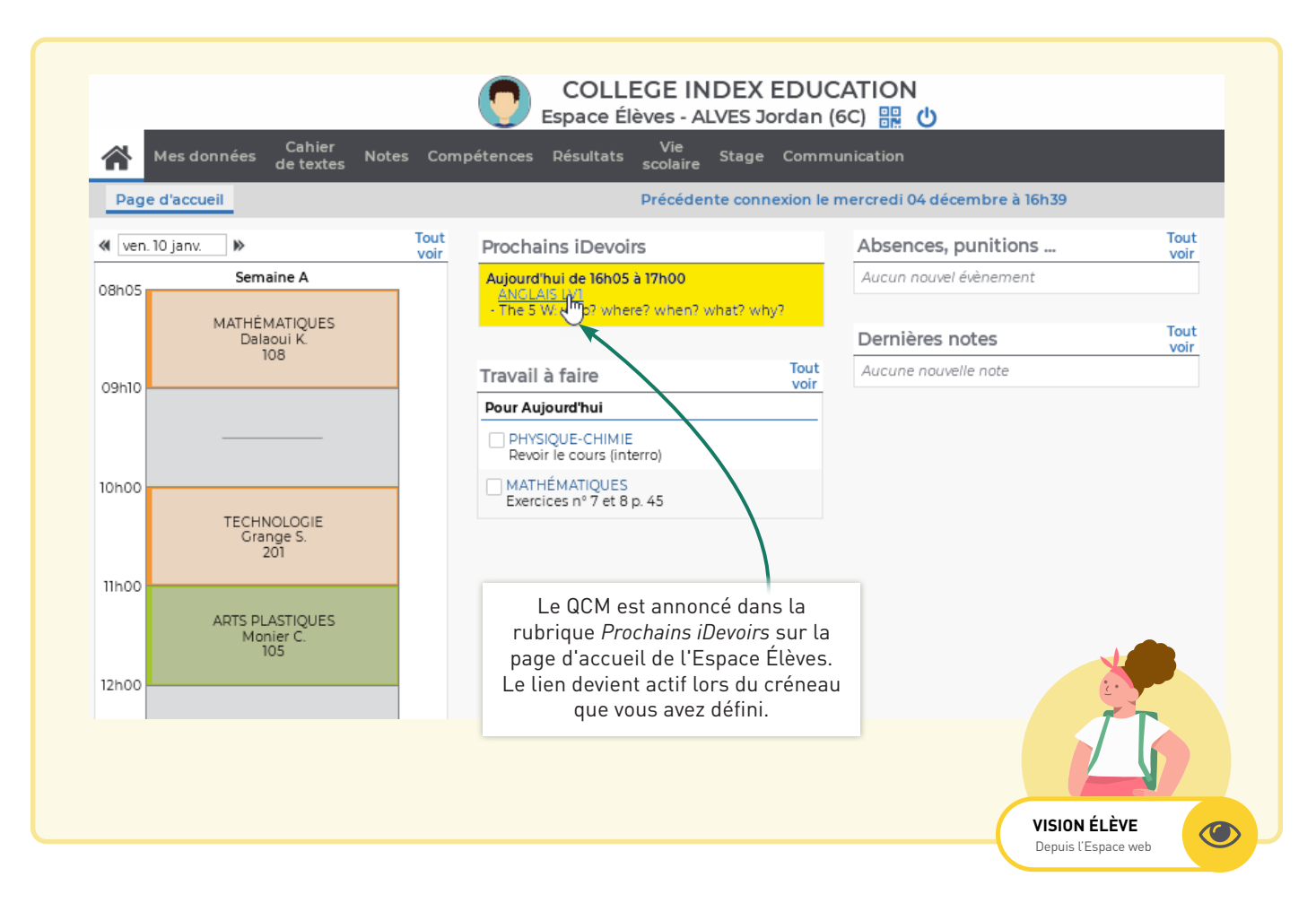

#### Créer une évaluation de compétences associée à un QCM Compétences Référentiels  $\vee$  Evaluations  $\vee$  Bulletin  $\vee$ Bilans par domaine  $\vee$ Livret de compétences numériques Bilans de cycle Saisie des évaluations 6B W ANGLAIS LVI - Mme DOUCET L.  $\overline{\phantom{a}}$  Semestre 1  $\bullet$ Intitulé Cycle Nb. De... QCM Date Coef. Résultats Publiée le + Cliquez ici pour créer une évaluation Créer une évaluation Artii /19 Sélectionner un QCM × Créer une évaluation associée à un QCM 1/19 The  $\mathbb{R}$ Liste des QCM ANGLAIS LVI  $44EME$ Irregular verbs 10 questions - noté sur 10  $46EME$ Articles : a/an, the, Ø1 10 questions - noté sur 10 The 5 W: who? where? when? what? why? 10 questions - noté sur 10 Annuler Valider Vous pouvez également passer par l'affichage *Compétences > Évaluations* et choisir le QCM lors de la création de l'évaluation.Créer une évaluation  $\mathbf x$ Associer un QCM [....]: The 5 W: who? where? when? what? why? Les élèves pourront répondre entre : O le 06/12/2019 | à 08:05 + et le 06/12/2019 | à 18:00 +

# <span id="page-15-0"></span>7. Définir les modalités d'exécution

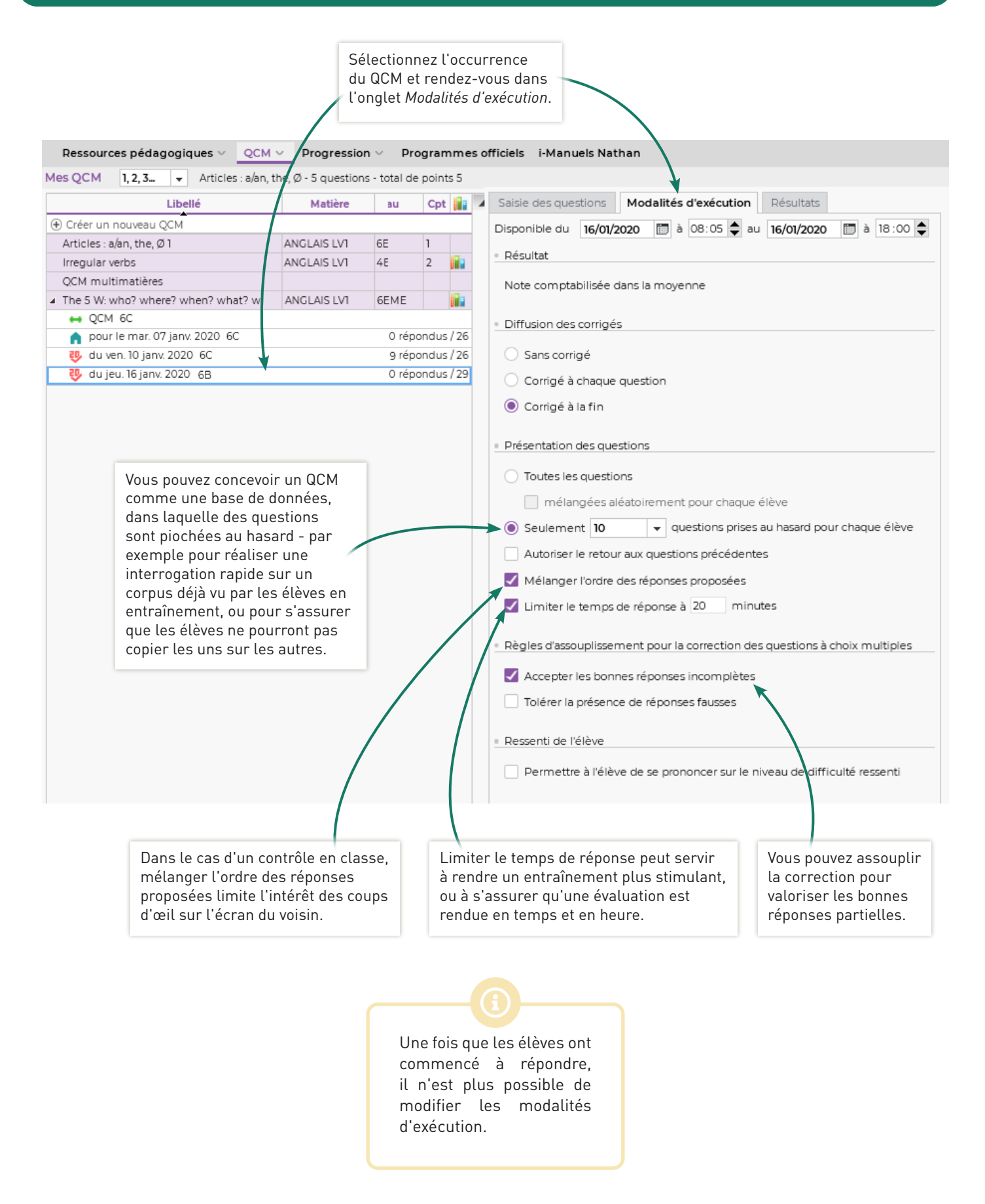

### <span id="page-16-0"></span>8. Consulter les résultats

ñ Ress Mes QC

 $\overline{a}$ ₩ H  $\overline{\mathbf{r}}$ Ä 囤

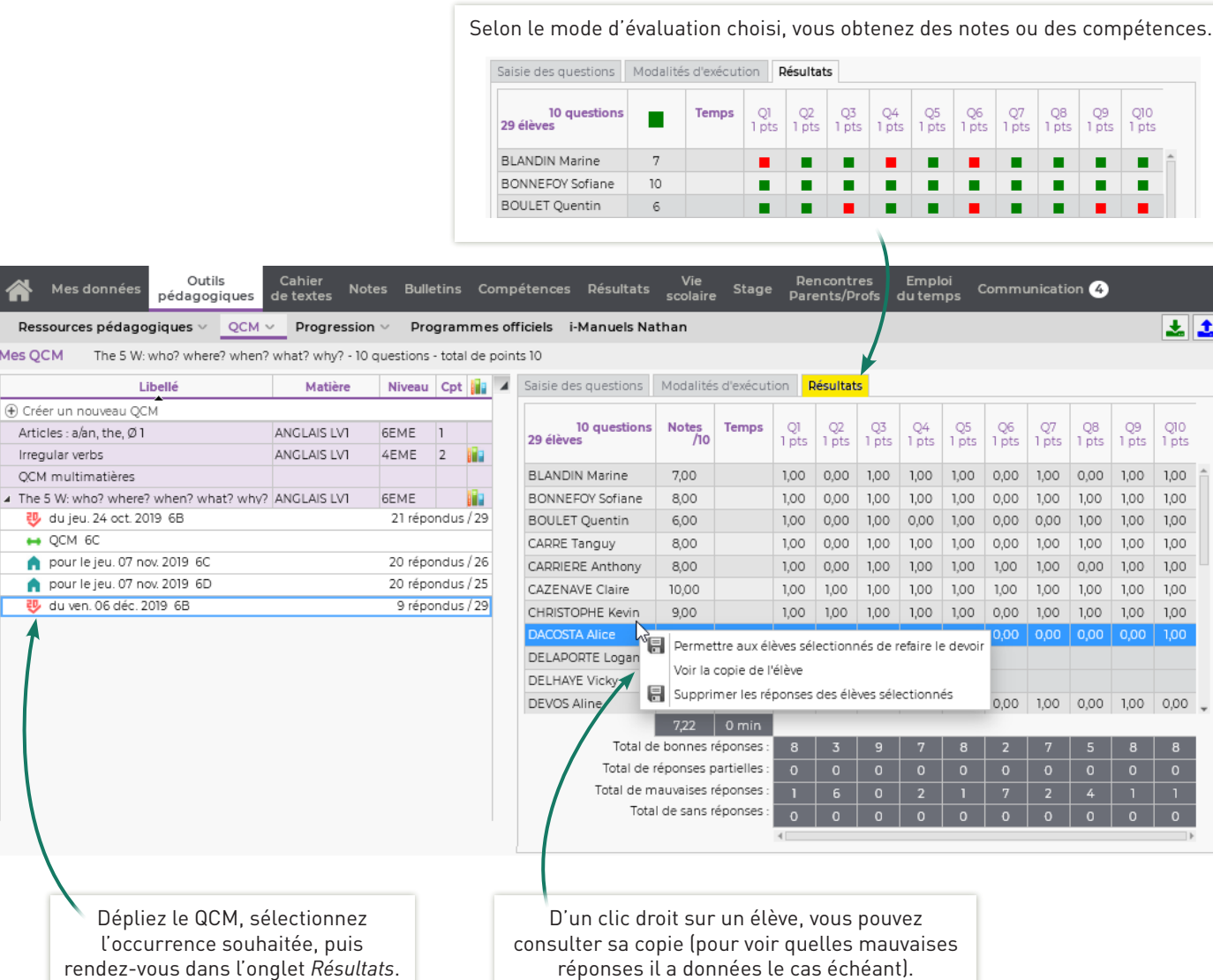

#### Redonner le QCM à faire à certains élèves

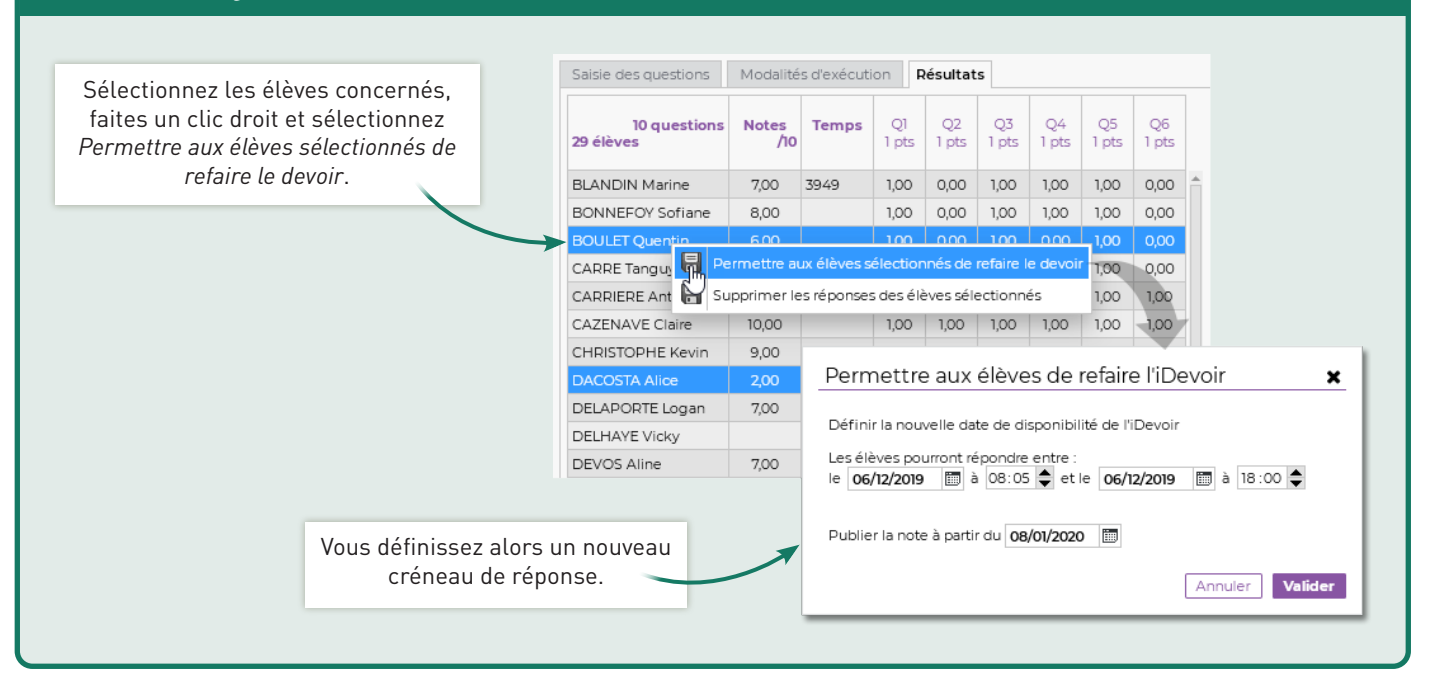

90 © 2020

<span id="page-17-0"></span>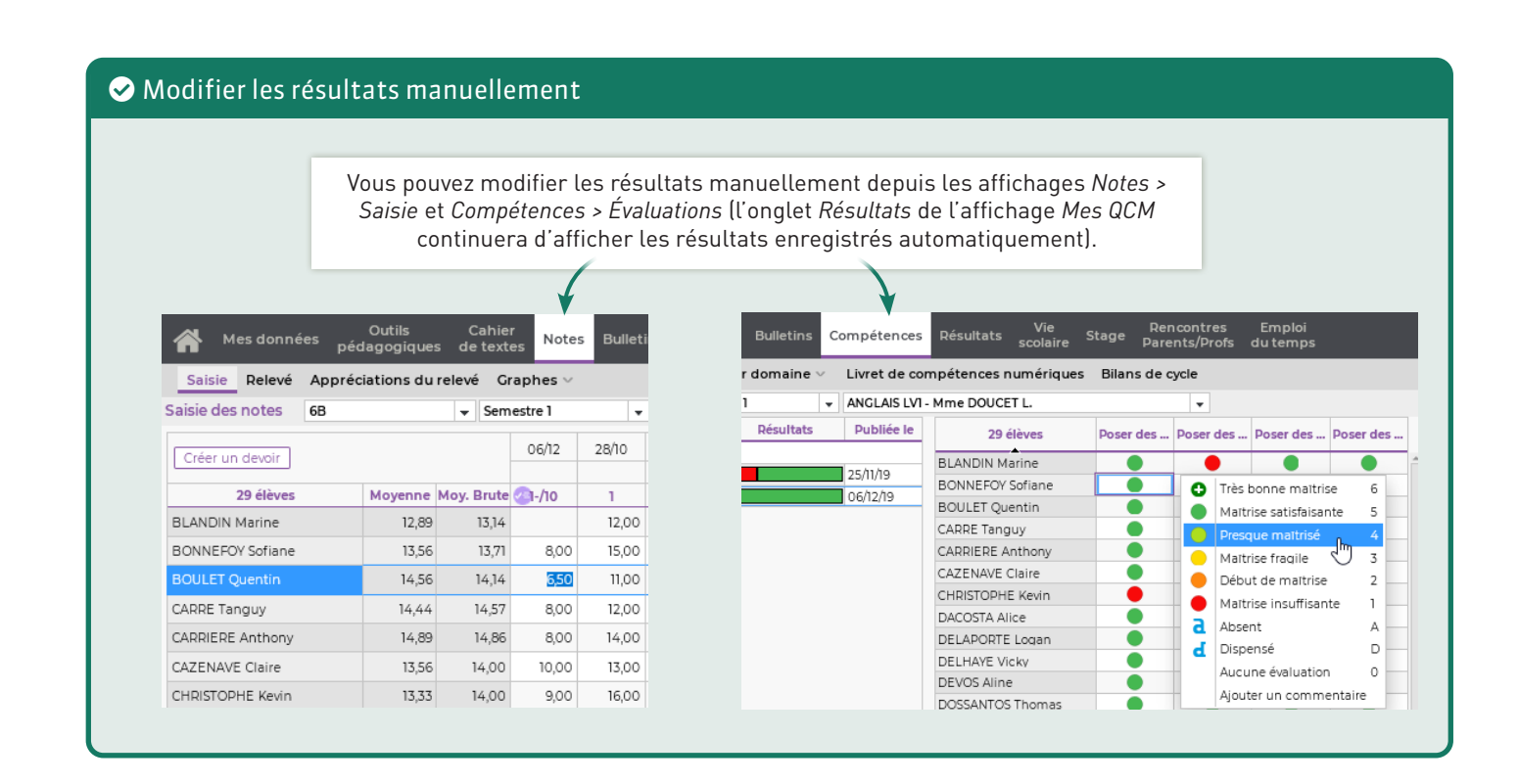

### 9. Sauvegarder ses QCM d'une année sur l'autre

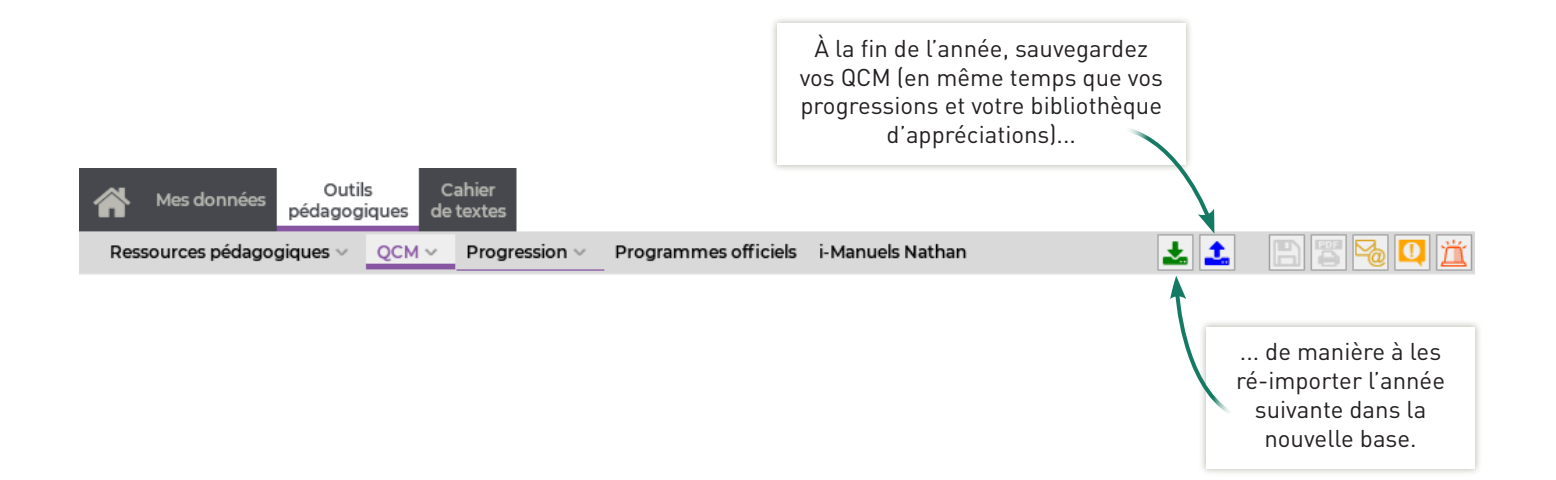

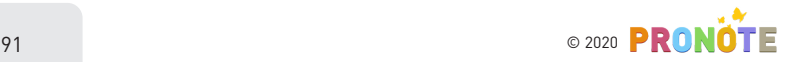